- 1. Click on the event or meeting located in the Upcoming Events box
- 2. Click **REGISTER**

#### **UPCOMING EVENTS**

Altria Night at the Diamond in APRIL

22 Apr 2017 6:05 PM | The Diamond

**April Monthly Meeting** 

25 Apr 2017 11:00 AM | R&D Lecture Hall

#### 25 Apr 2017 When 11:00 AM Location **R&D Lecture Hall** Registration **Member** Non-Member **Register**

2

#### **APRIL MONTHLY MEETING**

Speaker: Henry Kidd, retiree and artist

1

Topic: "Reinventing Yourself in Retirement."

Artwork and the stories behind with focus on events that occurred on 9-11 and also including the Civil War. April

Notes: Doors to the cafeteria open at 10:00 a.m. for fellowship and light refreshments. Meeting starts promptly at 11:00 a.m.

If you are not already a member of the Retirees Association, please consider joining. Choose the JOIN tab on the home page of the website or click here: New Member Application

- 1. Click on the event or meeting located in the Upcoming Events box
- 2. Click REGISTER
- 3. Confirm your email and click **NEX**
- 4. Click on either Member or Non -Member and click **NEXT**

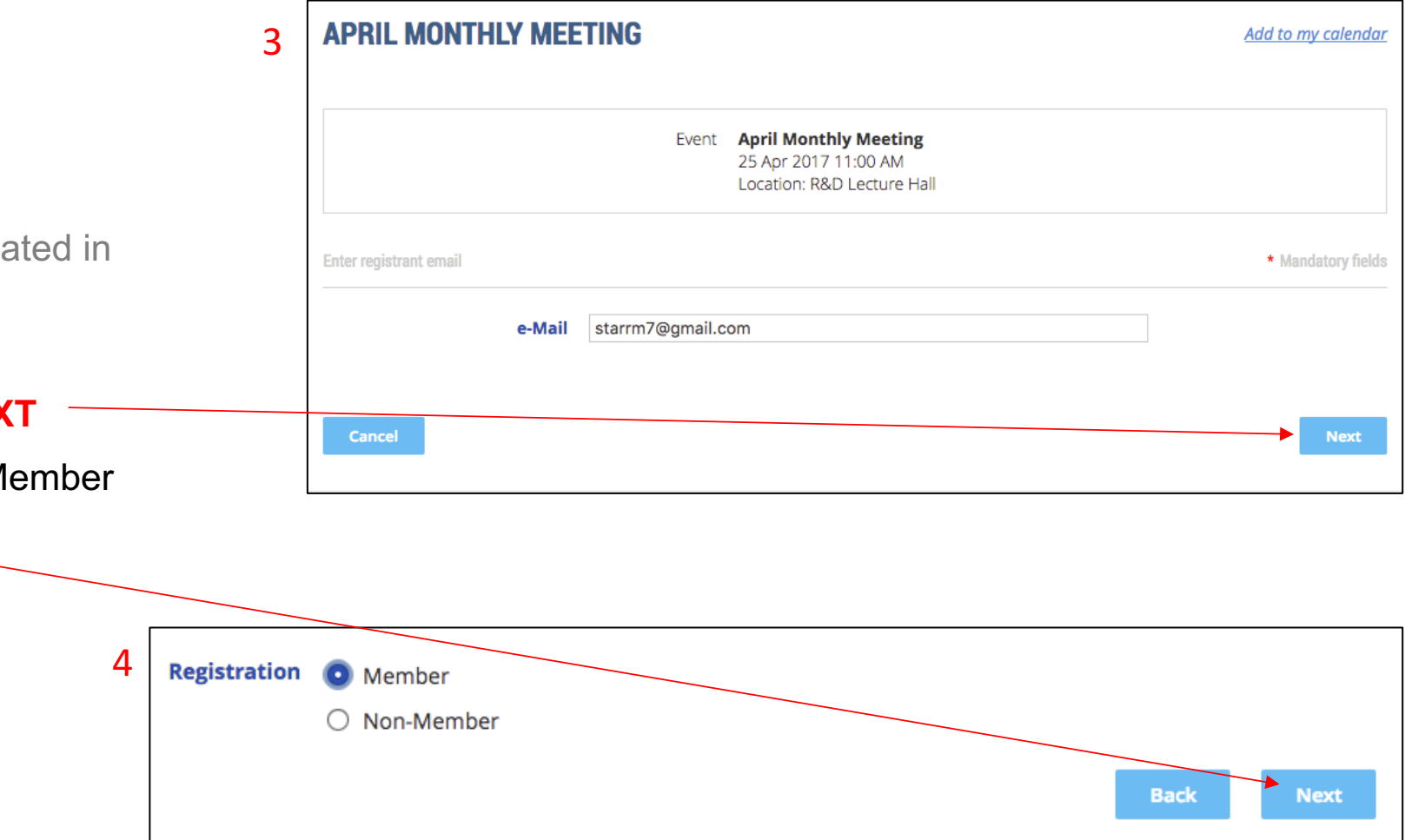

- 1. Click on the event or meeting located in the Upcoming Events box
- 2. Click REGISTER
- 3. Confirm your email and click NEXT
- 4. Click on either Member or Non -Member and click NEXT
- 5. Confirm your profile info and click to add a Guest (if necessary). Otherwise, click **NEXT**

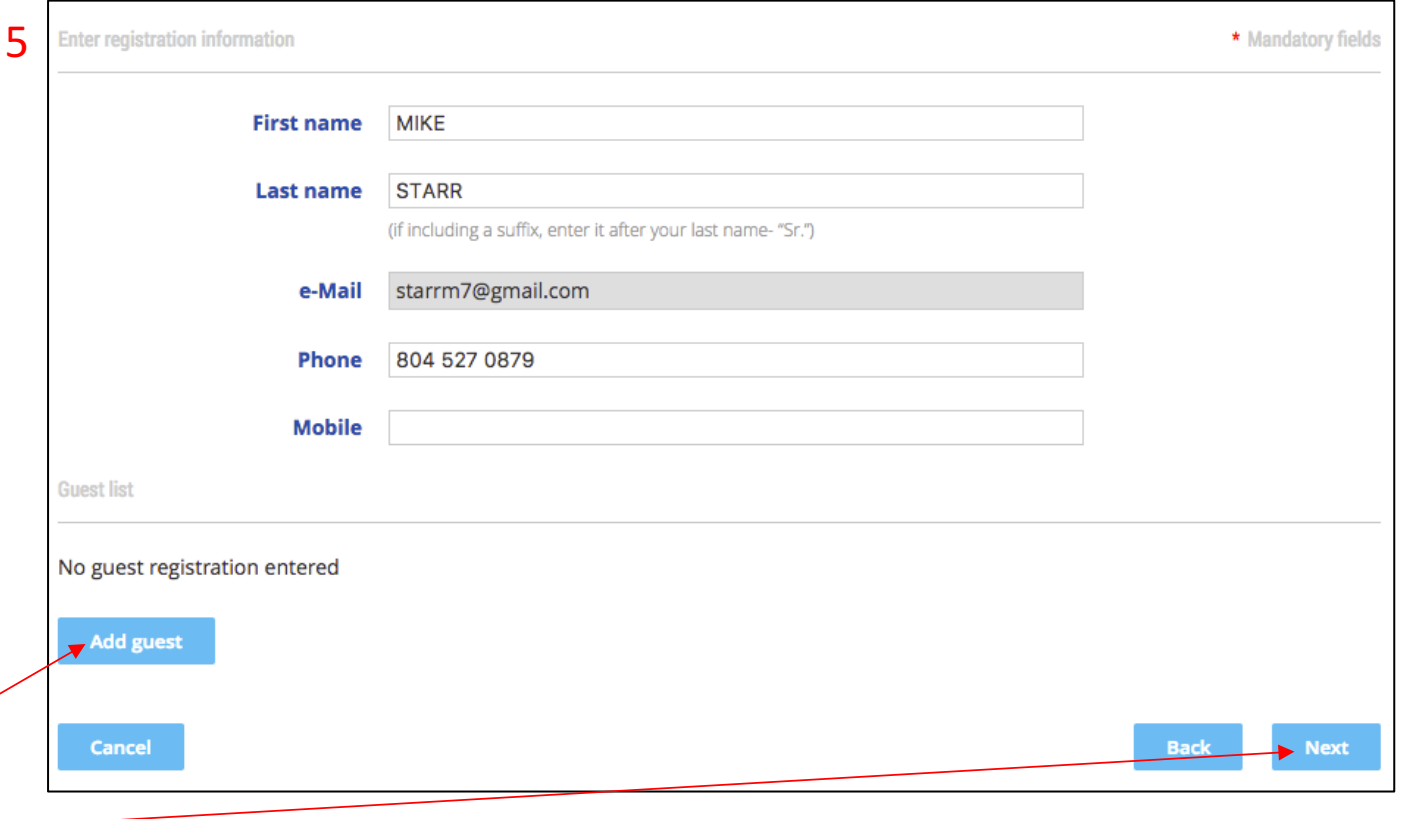

1. Click on the event or meeting located in the Upcoming Events box

6

- 2. Click REGISTER
- 3. Confirm your email and click NEXT
- 4. Click on either Member or Non -Member and click NEXT
- 5. Confirm your profile info and click to add a Guest (if necessary). Otherwise, click **NEXT**
- 6. Review the registration information and click **CONFIRM** (if NOT correct, click BACK to correct)
- *7. This is a Confirmation that you are now REGISTERED!*

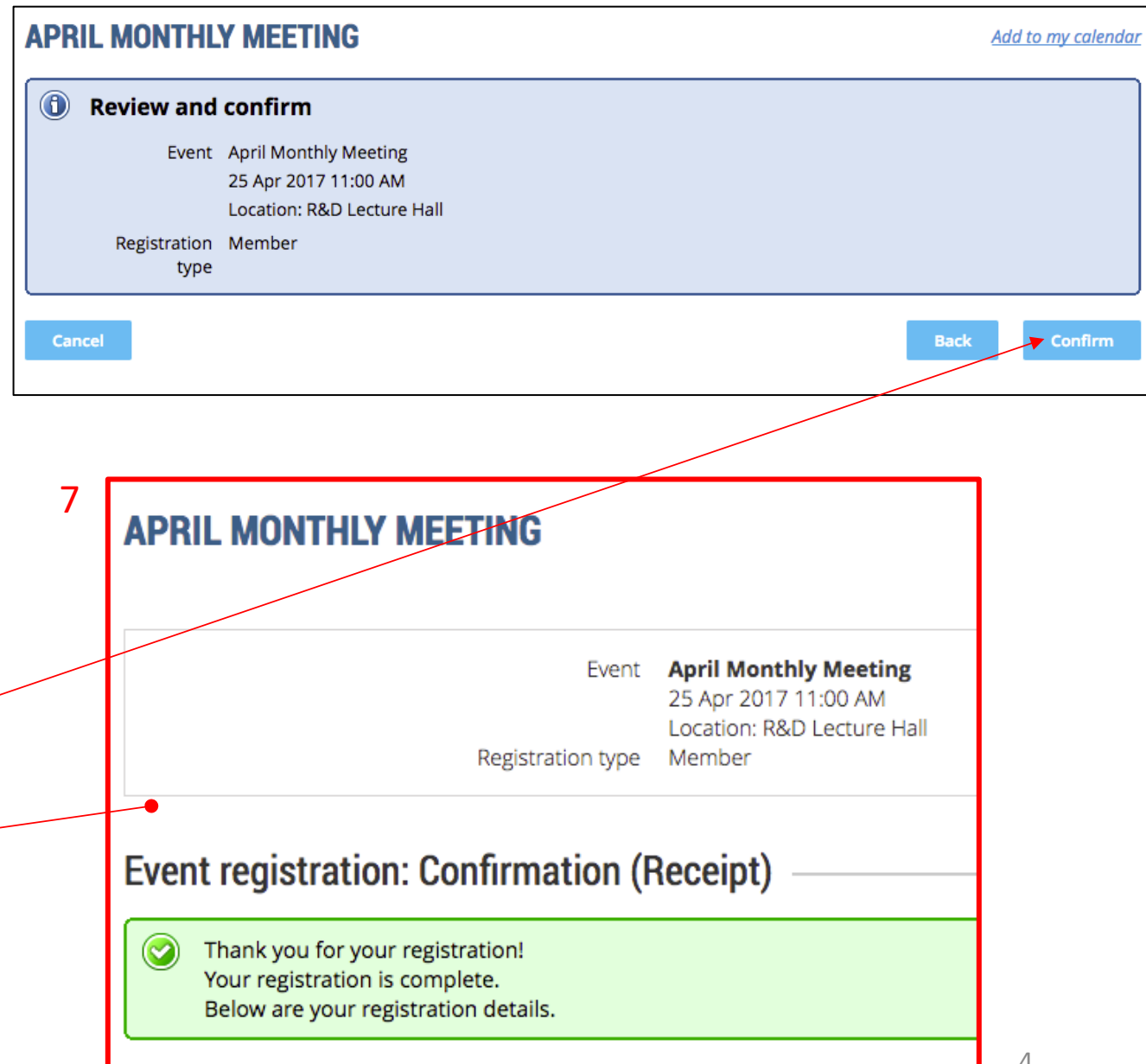

- 1. Click on the event or meeting located in the Upcoming Events box
- 2. Click REGISTER
- 3. Confirm your email and click NEXT
- 4. Click on either Member or Non -Member and click NEXT
- 5. Confirm your profile info and click to add a Guest (if necessary). Otherwise, click **NEXT**
- 6. Review the registration information and click **CONFIRM** (if NOT correct, click BACK to correct)
- *7. This is a Confirmation that you are now REGISTERED !*
- 8. You will receive an email confirmation also.

Event registration confirmed for April Monthly Meeting/R&D Lecture Hall/25 Apr 2017 금 [기 11:00 AM  $\sqrt{100 \times x}$ 

Retirees Connection <RetireesConnection@wildapricot.org>  $\hat{\mathbf{a}}$  to me  $\hat{\mathbf{b}}$ 

8

```
4:11 PM (5 hours ago)
```
Dear MIKE STARR. Your event registration has been completed. Thank you for registering!

#### **April Monthly Meeting**

When: 25 Apr 2017 11:00 AM, EDT Where: R&D Lecture Hall

**EVENT DETAILS:** 

Speaker: Henry Kidd, retiree and artist

Topic: "Reinventing Yourself in Retirement."

Artwork and the stories behind with focus on events that occurred on 9-11 and also including the Civil War. April

Notes: Doors to the cafeteria open at 10:00 a.m. for fellowship and light refreshments. Meeting starts promptly at 11:00 a.m.